## **Prepare a General Journal Entry**

The Journal Entry window is used to prepare general journal entries that are not entered during the normal course of business. The accounts in the general ledger are updates with a debit, and a credit is also made from the journal entry.

| Transactions                    | DR | CR | Subsidiary Records<br>Updated | General Ledger<br>Updated |
|---------------------------------|----|----|-------------------------------|---------------------------|
| Appropriate Account or Accounts | \$ |    | $\checkmark$                  | $\checkmark$              |
| Appropriate Account or Accounts |    | \$ | $\checkmark$                  | $\checkmark$              |

## **Quick Reference Table**

| Step | Box or Other Location          | Procedure                                                                                                    |
|------|--------------------------------|----------------------------------------------------------------------------------------------------|
| A    | QBO Home Page                  | Click the + New button → Journal Entry (in the Other category) to open the Journal entry window.                                                  |
| B    | Journal date                   | Accept default date or change.                                                                                                    |
| G    | Journal no.                    | Accept default journal entry number or change.                                                                                                    |
| D    | Account                        | Select an account to be debited from the drop-down list.                                                                                          |
| E    | Debits                         | Enter the amount to be debited.                                                                                                    |
| F    | Description                    | Briefly type a description of the journal entry.                                                                                                  |
| G    | Name                           | Select the appropriate customer, vendor, or employee, if applicable.                                                                              |
| H    | Various                        | Repeat steps D– G for additional debits.                                                                                                    |
| 0    | Account                        | Select an account to be credited from the drop-down list.                                                                                         |
| 0    | Credits                        | Enter the amount to be credited to the account selected in step I.                                                                                |
| K    | Name                           | Select the appropriate customer, vendor, or employee, if applicable.                                                                              |
| 0    | Credits                        | Repeat steps I through K for additional credits.                                                                                                  |
| M    | Total Debits and Total Credits | Make sure total debits = total credits. If they are not equal, review the journal entry and make corrections until the journal entry is balanced. |
| N    | Journal Entry window           | Review the information to verify that it is correct.                                                                                              |
| 0    | Save options                   | Save the general journal entry and close the window.                                                                                              |

## **Prepare a General Journal Entry**

## **QBO** windows

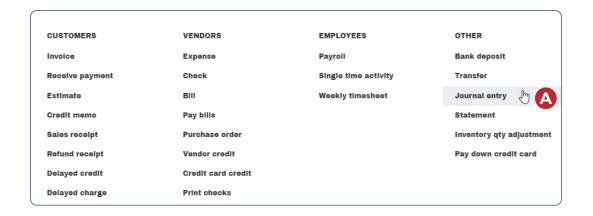

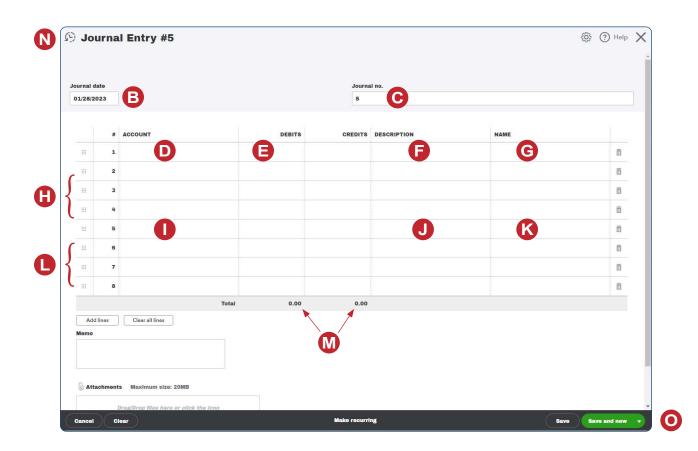